*Ruangan merupakan suatu tempat dimana kita dapat melakukan suatu hal atau kegiatan yang bermanfaat. Terlebih jika ruangan tersebut menjadi aset bagi seseorang untuk melakukan usaha. Dengan bermodal beberapa ruangan dan kelengkapan dalam kegiatan yang akan dilakukan pada ruangan tersebut PT Simaeru Indonesia Raya menjalankan usahanya dalam bidang jasa yakni penyewaan ruangan. Ruangan tersebut biasa digunakan untuk kegiatan meeting, seminar, traning dan workshop. Saat ini sistem yang digunakan secara manual (sudah menggunakan media komputer tetapi masih menggunakan pengetikan biasa). Dengan merancang aplikasi penyewaan ruangan dengan menggunakan visual basic 6.0 diharapkan dapat lebih menghemat waktu dan biaya serta dapat meminimalisir kesalahan dalam mengolah data.*

# **APLIKASI PENYEWAAN RUANGAN PT. SIMAERU INDONESIA RAYA DENGAN VISUAL BASIC 6.0**

*Kata Kunci : Aplikasi, Sewa, Sistem, Data.*

# **ABSTRAK**

### **Yulia Eka Praptiningsih**

Fakultas Ilmu Komputer Universitas Gunadarma yulia\_eka@staff.gunadarma.ac.id

#### **PENDAHULUAN**

Di dalam dunia industri pastinya membutuhkan tempat atau ruang untuk melakukan berbagai macam aktifitas. Selain aktifitas rutin yang dikerjakan para karyawan ataupun direktur di dalam suatu perusahaan, terdapat pula aktifitas lain yang juga membutuhkan ruangan sebagai tempat untuk meningkatkan produktifitas kerja. Contohnya meeting, training ataupun seminar.

PT Simaeru Indonesia Raya adalah perusahaan yang bergerak dalam bidang jasa yakni penyewaan ruangan untuk berbagai jenis aktifitas yang berhubungan dengan dunia industri seperti meeting, training, seminar, dan workshop. Dari usahanya tersebut dapat menjalin kerjasama yang baik antar mitra bisnis dan juga dapat memanfaatkan beberapa tempat atau ruang yang ada untuk dijadikan aset bagi perusahaan. Sistem yang digunakan pada perusahaan tersebut masih manual

sehingga dalam menyajikan informasi masih belum efisien dan efektif. Untuk itu dengan merancang aplikasi penyewaan ruangan dengan menggunakan visual basic 6.0 diharapkan dapat lebih menghemat waktu dan biaya serta dapat meminimalisir kesalahan dalam mengolah data di perusahaan PT Simaeru Indonesia Raya.

#### **TINJAUAN PUSTAKA**

Data , Informasi, Penyewaan Data merupakan bentuk jamak dari bentuk tunggal data-item. Data adalah kenyataan atau fakta yang menggambarkan suatu kejadian-kejadian dan kesatuan nyata. Menurut Fred McFadden, data adalah fakta tentang sesuatu di dunia nyata yang dapat direkam dan disimpan pada media komputer. Informasi adalah data yang telah diproses menjadi bentuk yang memiliki arti bagi penerima dan dapat berupa fakta, suatu nilai yang bermanfaat. Jadi ada suatu proses transformasi data menjadi suatu informasi = input - proses - output. Data merupakan raw material untuk suatu informasi. Perbedaan informasi dan data sangat relatif tergantung pada nilai gunanya bagi manajemen yang

memerlukan. Suatu informasi bagi level manajemen tertentu bisa menjadi data bagi manajemen level di atasnya, atau sebaliknya.

Adapun kualitas Informasi yaitu :

- Akurat dalam arti informasi harus bebas dari kesalahan-kesalahan dan tidak bias atau menyesatkan. Akurat juga berarti informasi harus jelas mencerminkan maksudnya.
- Tetap pada waktunya, informasi yang datang pada penerima tidak boleh terlambat.
- Relevan, informasi tersebut menpunyai manfaat untuk pemakainya. Relevansi informasi untuk tiap-tiap orang satu dengan yang lainnya berbeda.

Suatu sistem terintegrasi yang mampu menyediakan informasi yang bermanfaat bagi penggunanya. Sebuah sistem terintegrasi atau sistem manusia-mesin, untuk menyediakan informasi untuk mendukung operasi, manajemen dalam suatu organisasi. Sistem ini memanfaatkan perangkat keras dan perangkat lunak komputer, prosedur manual, model manajemen dan basis data. Secara konseptual siklus pengembangan sebuah sistem informasi yakni:

- 1. Analisis Sistem
	- Menganalisis dan mendefinisikan masalah dan kemungkinan solusinya untuk sistem informasi dan proses organisasi.
- 2. Perancangan Sistem Merancang output, input, struktur file, program, prosedur, perangkat keras dan perangkat lunak yang diperlukan untuk mendukung sistem

informasi

- 3. Pembangunan dan Testing Sistem Membangun perangkat lunak yang diperlukan untuk mendukung sistem dan melakukan testing secara akurat. Melakukan instalasi dan testing terhadap perangkat keras dan mengoperasikan perangkat lunak. 4. Implementasi Sistem:
	- Beralih dari sistem lama ke sistem baru, melakukan pelatihan dan panduan seperlunya.
- 5. Operasi dan Perawatan Mendukung operasi sistem informasi dan melakukan perubahan atau tambahan fasilitas.

6. Evaluasi Sistem Mengevaluasi sejauih mana sistem telah dibangun dan seberapa bagus sistem telah dioperasikan.

Sewa menyewa adalah suatu perjanjian/kesepakatan di mana penyewa harus membayarkan atau memberikan imbalan dari benda atau barang yang dimiliki oleh pemilik barang yang dipinjamkan. Hukum dari sewa menyewa adalah mubah atau diperbolehkan. Dalam sewa menyewa harus ada barang yang disewakan, penyewa, pemberi sewa, imbalan dan kesepakatan antara pemilik barang dan yang menyewa barang. Penyewa dalam mengembalikan barang atau aset yang disewa harus mengembalikan barang secara utuh seperti pertama kali dipinjam tanpa berkurang maupun bertambah, kecuali ada kesepatan lain yang disepakati saat sebelum barang berpindah tangan.

 Perjanjian sewa-menyewa diatur di dalam babVII Buku III KUH Perdata yang berjudul "Tentang Sewa-Menyewa" yang meliputi pasal 1548 sampai dengan pasal 1600 KUH Perdata. Definisi perjanjian sewa-menyewa menurut Pasal 1548 KUH Perdata menyebutkan bahwa: " Perjanjian sewa-menyewa adalah suatu perjanjian, dengan mana pihak yang satu mengikatkan dirinya untuk memberikan kepada pihak yang lainya kenikmatan dari suatu barang, selama waktu tertentu dan dengan pembayaran suatu harga, yang oleh pihak tersebut belakangan telah disanggupi pembayaran ". Sewa-menyewa dalam bahasa Belanda disebut dengan *huurenverhuur* dan dalam bahasa Inggris disebut dengan *rent* atau *hire* . Sewa-

menyewa merupakan salah satu perjanjian timbal balik.

Ciri-ciri dari perjanjian sewamenyewa :

1. Ada dua pihak yang saling mengikatkan diri Pihak yang pertama adalah pihak yang menyewakan yaitu pihak yang mempunyai barang. Pihak yang kedua adalah pihak penyewa, yaitu pihak yang membutuhkan kenikmatan atas suatu barang. Para pihak dalam perjanjian sewamenyewa dapat bertindak untuk diri sendiri, kepentingan pihak lain, atau kepentingan badan hukum tertentu. 2. Ada unsur pokok yaitu barang, harga,

02 Praptiningsih, Aplikasi Penyewaan Ruangan ...

dan jangka waktu sewa Barang adalah harta kekayaan yang berupa benda material, baik bergerak maupun tidak bergerak. Harga adalah biaya sewa yang berupa sebagai imbalan atas pemakaian benda sewa. Dalam perjanjian sewa-menyewa pembayaran sewa tidak harus berupa uang tetapi dapat juga mengunakan barang ataupun jasa (pasal 1548 KUH Perdata).

Microsoft Visual Basic merupakan bahasa pemrograman yang berorientasi objek. Ms. Visual Basic 6.0 adalah salah satu versi Ms. Visual Basic yang paling popular.

Visual Basic dikembangkan dari bahasa QuickBasic yang berjalan di atas sistem operasi DOS. Versi awal diciptakan oleh Alan Cooper yang kemudian menjualnya ke Microsoft dan mengambil alih pengembangan produk dengan member nama sandi "Thunder". Akhirnya VB menjadi bahasa pemrograman utama di lingkungan Windows. Secara mendasar VB mirip dengan bahasa pemrograman yang lain, misalnya BASIC, C dan PASCAL (tetapi tentu saja sintaks dari tiap-tiap bahasa tidak sama persis). Lompatan besar VB adalah kemampuan untuk memanfaatkan Windows. VB tidak memerlukan pemrograman khusus untuk menampilkan jendela (window), dan cara penggunaanya juga berbasis visual seperti aplikasi windows lainnya, misalnya untuk mengatur besarnya jendela cukup dengan men-drag form yang tertera dengan mouse sehingga diperoleh ukuran yang dikehendaki. Keuntungan menggunakan VB dibanding dengan bahasa pemrograman lain, yaitu terletak pada jumlah control-control baru dan penambahan-penambahan *properties* baru pada control-control versi sebelumnya. Contohnya pada setiap control terdapat *propertias* ToolTip yang berguna untuk menampilkan teks ketika penunjuk mouse diletakkan diatas object itu selama beberapa detik. Pada versi sebelumnya harus dimasukkan kode yang panjang untuk menghasilkan hal yang sama.

#### **METODE PENELITIAN**

Dalam pengumpulan data penulis melakukan observasi dengan pengamatan langsung terhadap sistem yang ada di PT Simaeru Indonesia Raya , wawancara dengan pihak – pihak tertentu yang dianggap kompeten dan relevan sehingga dapat diperoleh informasi yang akurat. Data yang digunakan meliputi gambaran umum perusahaan, bidang usaha dan studi pustaka, bahan materi untuk penulisan diambil dari buku – buku yang berhubungan dengan script pemrograman visual basic, teori – teori sistem, basis data dan lain sebagainya. Pada tahap selanjutnya yaitu tahap merancang aplikasi penyewaan ruangan, di mulai dari DFD, ERD, tahapan normalisasi dan struktur database sampai pembuatan tampilan menu didalam aplikasi.

**Gambar 2. Diagram** *Zero*

"Menjadi perusahaan jasa manajemen dengan fasilitas bisnis yang terkemuka di Jakarta". Sedangkan misi nya, yaitu:

- 1. Fasilitator dalam pengembangan SDM Indonesia.
- 2. Turut mewujudkan penyelenggaraan seminar, training, workshop dan gathering dalam rangka menuju perbaikan yang lebih kreatif dan inovatif dalam menjalin kerja sama yang baik di dunia bisnis.
- 3. Menjadi mitra bisnis yang dapat dipercaya dan mampu mendorong peningkatan *occupancy rate* Gedung Setiabudi 2.

Pada sistem penyewaan ruangan yang masih manual ini, maka ada beberapa permasalahan yang sering dihadapi oleh PT Simaeru Indonesia Raya antara lain adalah sebagai berikut :

1. Sistem yang digunakan masih bersifat manual contohnya pada penginputan data *customer* dan penyewaan masih mencatat dengan menggunakan pensil dan pulpen sehingga data yang dibuat terlihat tidak rapi dan akurat.

#### **HASIL DAN PEMBAHASAN**

#### **Analisa Masalah**

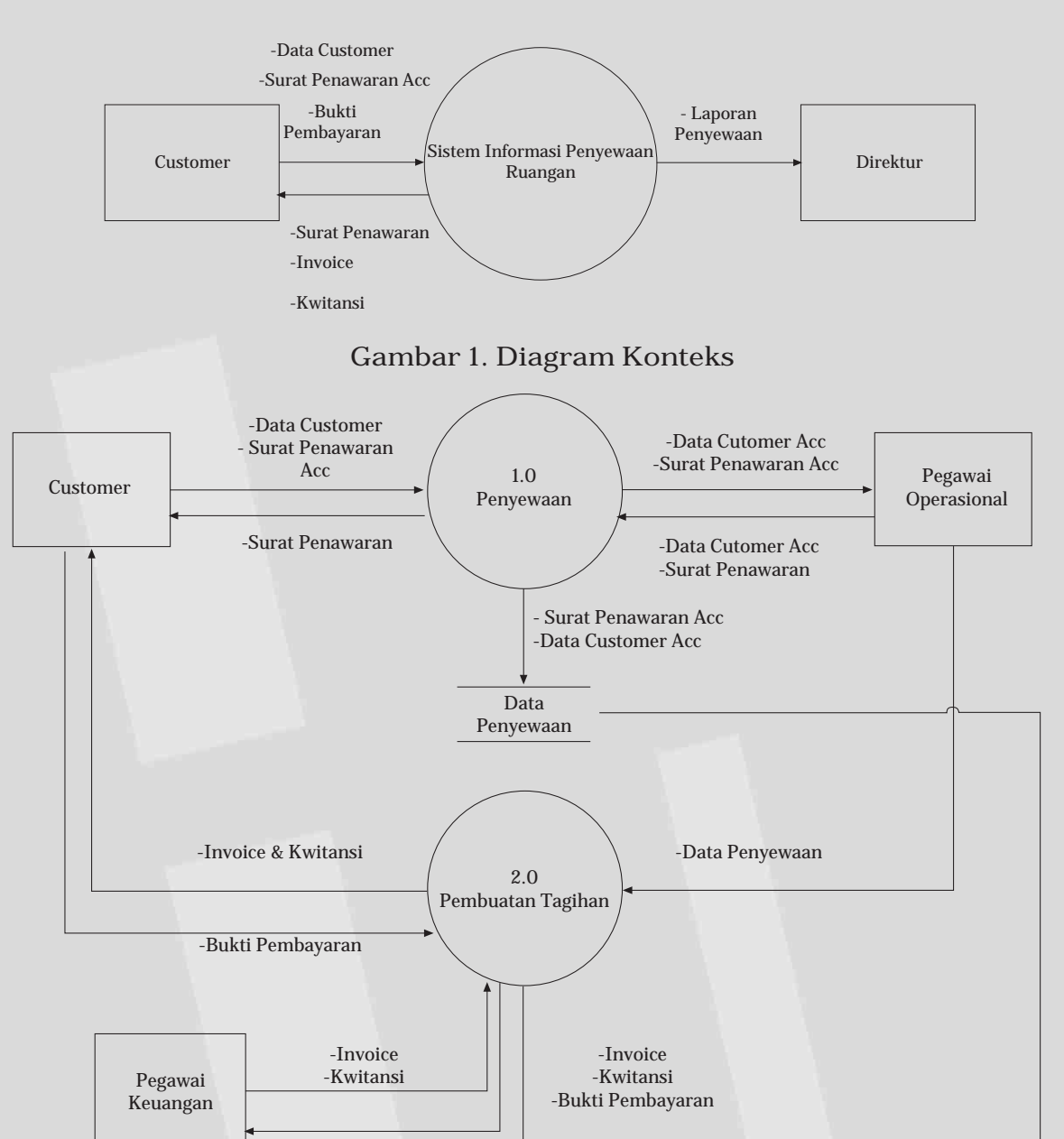

PT. Simaeru Indonesia Raya adalah salah satu perusahaan swasta yang bergerak dibidang jasa penyewaan ruangan. Perusahaan ini dibentuk sejak tanggal 27 Januari 2002 dengan nama PT. Simaeru Indonesia, yang pada saat itu masih dalam proses perijinan pendirian usaha. Perusahaan tersebut didirikan oleh keluarga Bapak Benyamin Ruslan. Sejak berdiri hingga awal tahun 2009 perusahaan ini masih mengalami pasang surut dalam usaha. Kemudian pada tanggal 8 Januari 2010 perusahaan ini berganti nama menjadi PT. Simaeru Indonesia Raya. Perusahaan ini juga menggunakan kata 'EZTUBIZI' yang berarti 'Sangat Sibuk' dalam menjalankan usahanya.

Simaeru itu sendiri diambil dari Bahasa Mentawai yang artinya baik dan indah. Perusahaan ini mempunyai visi, yaitu:

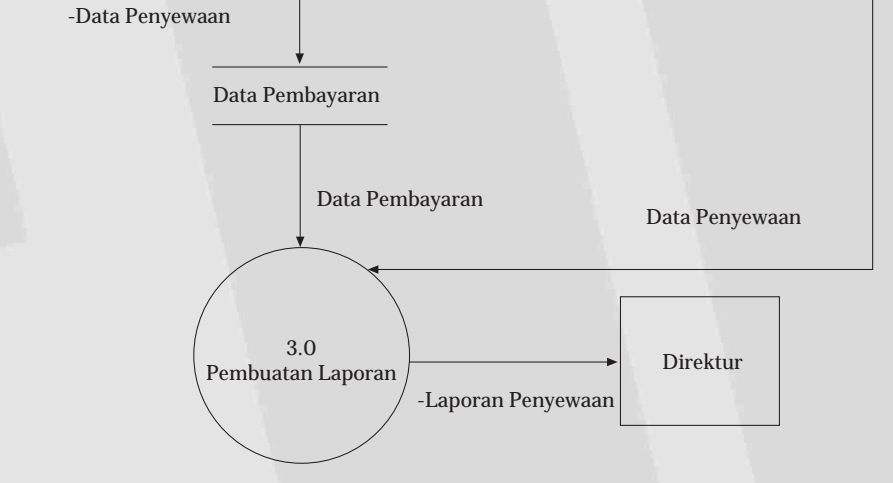

- 2. Tidak efektif dan efisien dalam menyajikan data dikarenakan masih menggunakan sistem manual (sudah menggunakan komputer tetapi data diolah dengan menggunakan Microsoft office dan excel saja).
- 3. Sering terjadinya duplikasi dalam proses penginputan data. Oleh sebab itu, sistem manual yang ada jelas memiliki kekurangan untuk itu dibutuhkan sistem yang terkomputerisasi penulis melakukan perbaharuan terhadap sistem menjadi sistem yang terkomputerisasi. Dengan semakin bertambahnya jumlah *customer* maka dibutuhkan alat bantu yang dapat menyediakan informasi secara tepat dan efisien.

Pembahasan sistem usulan mengenai komputerisasi sistem penyewaan ruangan pada PT. Simaeru Indonesia Raya digambarkan dalam bentuk data *flow* diagram sebagai berikut:

**Gambar 3. Entity** *Relationship* **Diagram**

**Spesifikasi** *File*

Spesifikasi *file* menjelaskan tentang *filefile* yang akan digunakan dalam pengelolaan *database* pada sistem yang diusulkan, serta sebagai media penyimpanan data dari proses yang terjadi pada sistem usulan. Adapun spesifikasi *file-file* tersebut adalah: **Tabel 3.1 Spesifikasi** *File* **Pegawai**

b. Spesifikasi *File Customer*

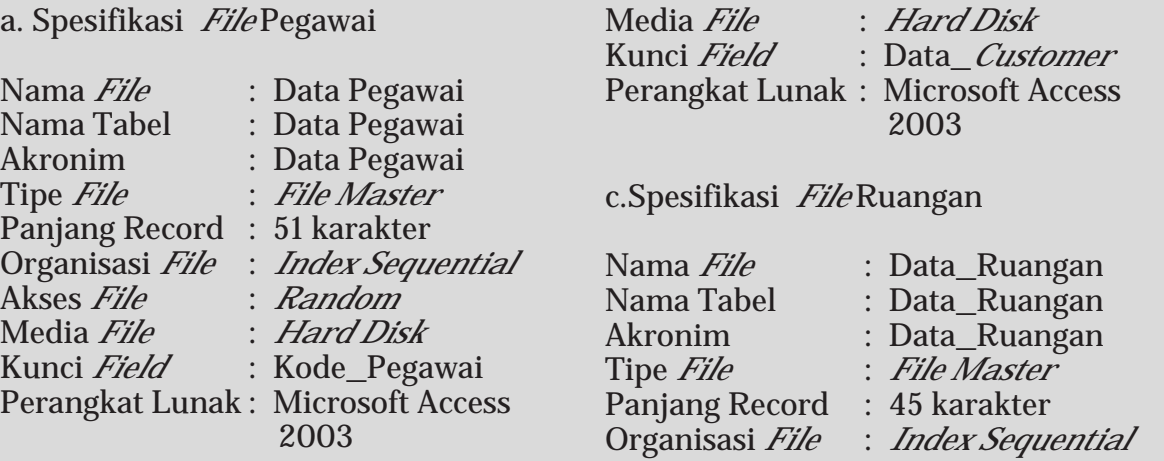

Nama *File* : Data *Customer* Nama Tabel : Data\_*Customer* Akronim : Data\_*Customer* Tipe *File* : *File Master* Panjang Record : 183 karakter Akses *File* : *Random*

Organisasi *File* : *Index Sequential*

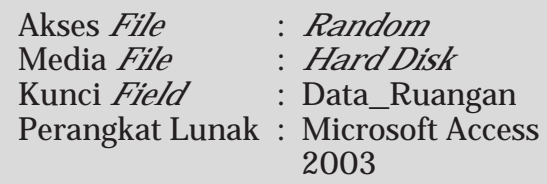

#### d. Spesifikasi *File* Data Sewa

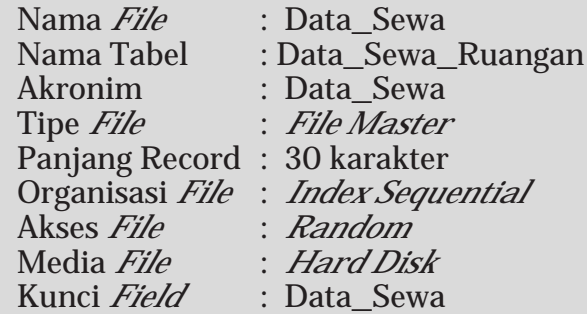

#### **Spesifikasi Program**

Spesifikasi program yang diusulkan yaitu memungkinkan program-program yang akan digunakan dalam system yang diterapkan.

HIPO (*Hirarchy Plus Input Process Output*) yaitu alat bantu yang digunakan untuk membuat spesifikasi program yang merupakan struktur yang berisi diagram dimana di dalam program ini berisi input yang diproses dan menghasilkan output.

Di bawah ini adalah HIPO yang penulis rancang berdasarkan program yang penulis usulkan :

Adapun Spesifikasi Program tersebut

adalah : a. Nama Program : Menu\_Utama Akronim Program : Menu.frm

Fungsi Program : Menampilkan Menu Pilihan Program

Bahasa program : Microsoft Visual Basic 6.0

Proses Program : Jalankan program menu utama, lalu pilih salah satu menu yang terdiri dari : 1. Menu File

2. Menu transaksi

3. Menu laporan

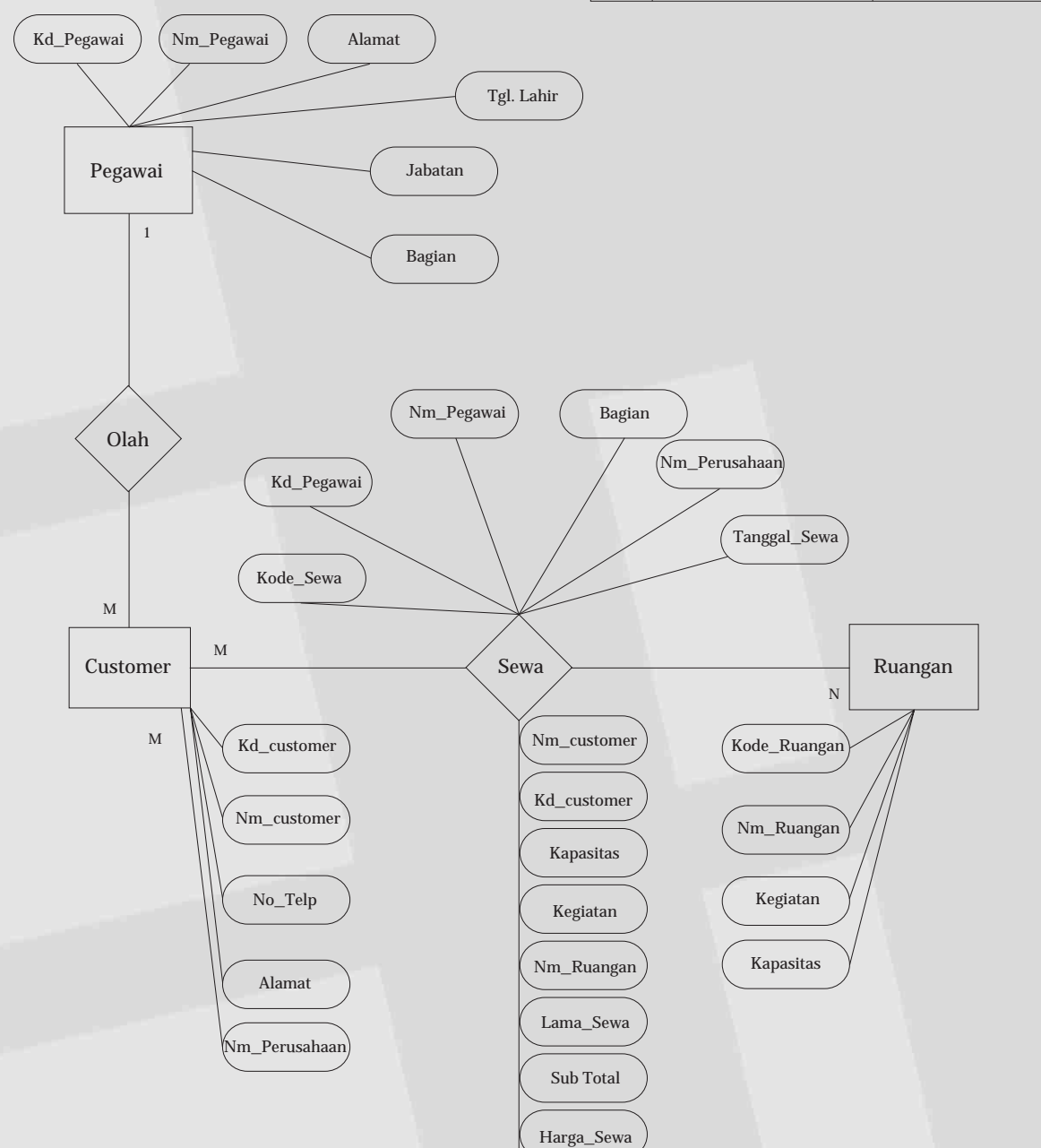

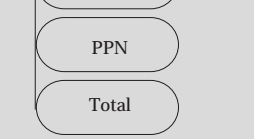

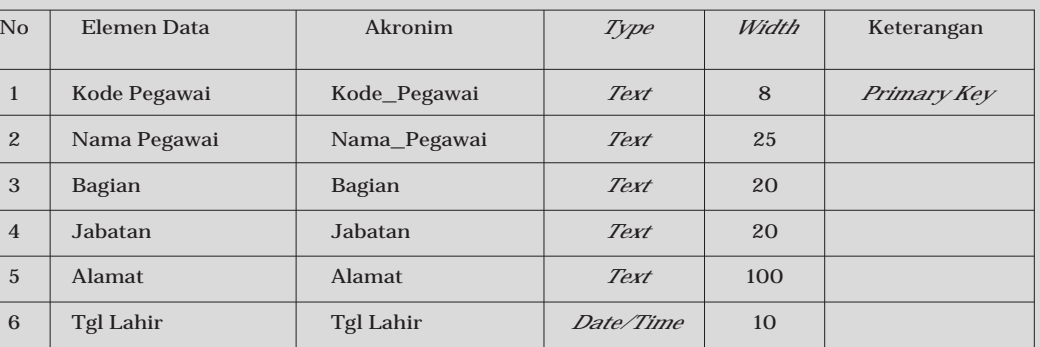

04 Praptiningsih, Aplikasi Penyewaan Ruangan ...

## **Tabel 3.2 Spesifikasi** *File Customer*

### **Tabel 3.3 Spesifikasi File Ruangan**

### **Tabel 3.4 Spesifikasi** *File* **Data Sewa**

**Gambar 4. Hirarchy Plus Input Process Output (HIPO)**

b. Nama Program : Menu File Akronim Program : MenuFile.frm Fungsi Program : Menampilkan Pilihan Menu File Bahasa program : Microsoft Visual Basic 6.0 Proses Program : Klik menu master, lalu pilih salah satu menu yang terdiri dari :

1. Data Pegawai 2. Data *Customer* 3. Data Ruangan

c. Nama Program : Data Pegawai Akronim Program : Pegawai.frm Fungsi Program : Untuk Mema-

Paket Program : Microsoft Vi-

nipulasi Data Pegawai

sual Basic 6.0

Proses Program : Klik menu File*,* pilih submenu Data Pegawai maka akan tampil berupa *form* isian data Pegawai dengan enam tombol *command* yaitu *command Add, Update, Delete, Save, Cancel, Exit.*

- 1. Klik *command Add* untuk menambah data Pegawai dengan memasukkan kode Pegawai, nama Pegawai dan Bagian.
- 2. Klik *command Update* untuk memperbarui data Pegawai.
- 3. Klik *command Delete* untuk menghapus data Pegawai, muncul pesan apakah data akan dihapus, pilih *yes* untuk menghapus data Pegawai dan pilih *no* untuk membatalkannya.
- 4. Klik *command Save* untuk menyimpan data Pegawai.
- 5. Klik *command Cancel* untuk membatalkan perintah data Pegawai.
- 6. Klik *command Exit* untuk keluar dari program data Pegawai dan kembali ke menu utama.

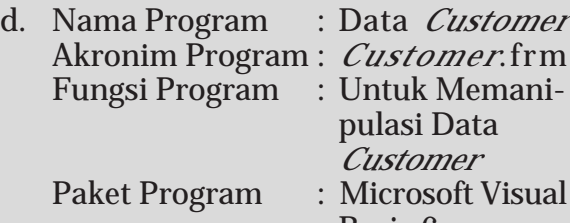

Basic 6 Proses Program : Klik menu File*,* pilih submenu Data *Customer* maka akan tampil berupa *form* isian data *customer* dengan enam tombol *command* yaitu *command Add, Update, Delete, Save, Cancel, Exit.*

- 1. Klik *command Add* untuk menambah data *customer* dengan memasukkan kode *customer*, nama *customer*, perusahaan *customer*, nomor telepon dan alamat.
- 2. Klik *command Update* untuk memperbarui data *customer*
- 3. Klik *command Delete* untuk menghapus data *customer*, muncul pesan apakah data akan dihapus, pilih *yes* untuk menghapus data Pegawai dan pilih *no* untuk membatalkannya.
- 4. Klik *command Save* untuk menyimpan data *customer*.
- 5. Klik *command Cancel* untuk membatalkan perintah pengisian data *customer*.
- 6. Klik *command Exit* untuk keluar dari program data *customer* dan

kembali ke menu utama.

- e. Nama Program : Data Ruangan Akronim Program : Ruangan.frm
	- Fungsi Program : Untuk Memanipulasi Data Ruangan
	- Paket Program : Microsoft Visual Basic 6.0

Proses Program : Klik menu File*,* pilih submenu Data Ruangan maka akan tampil berupa *form* isian data Ruangan dengan enam tombol *command* yaitu *command Add, Update, Delete, Save, Cancel, Exit.*

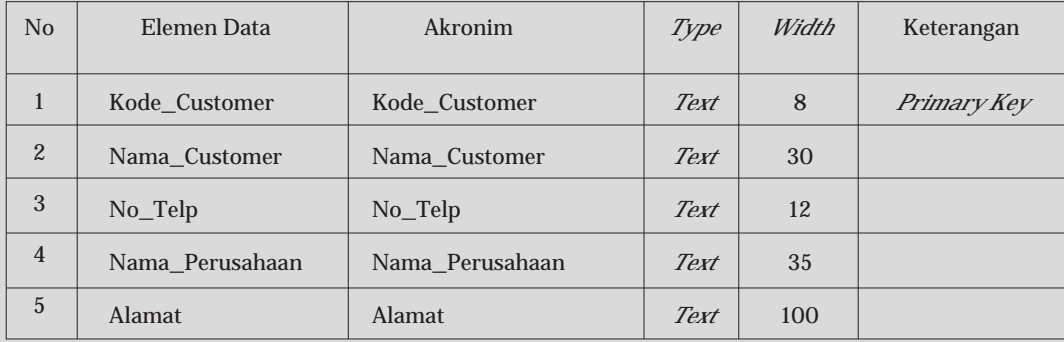

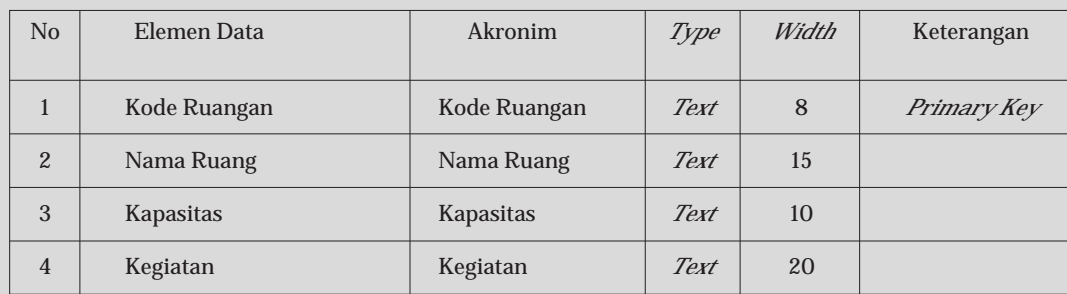

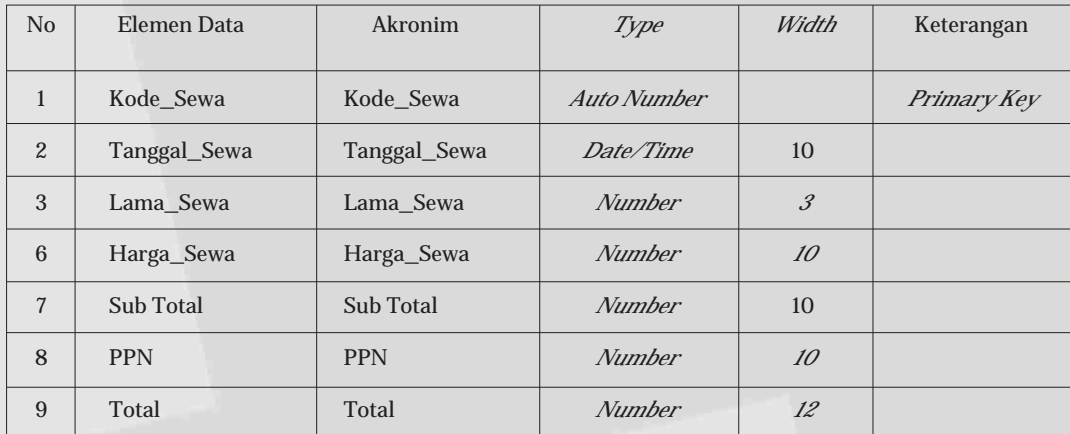

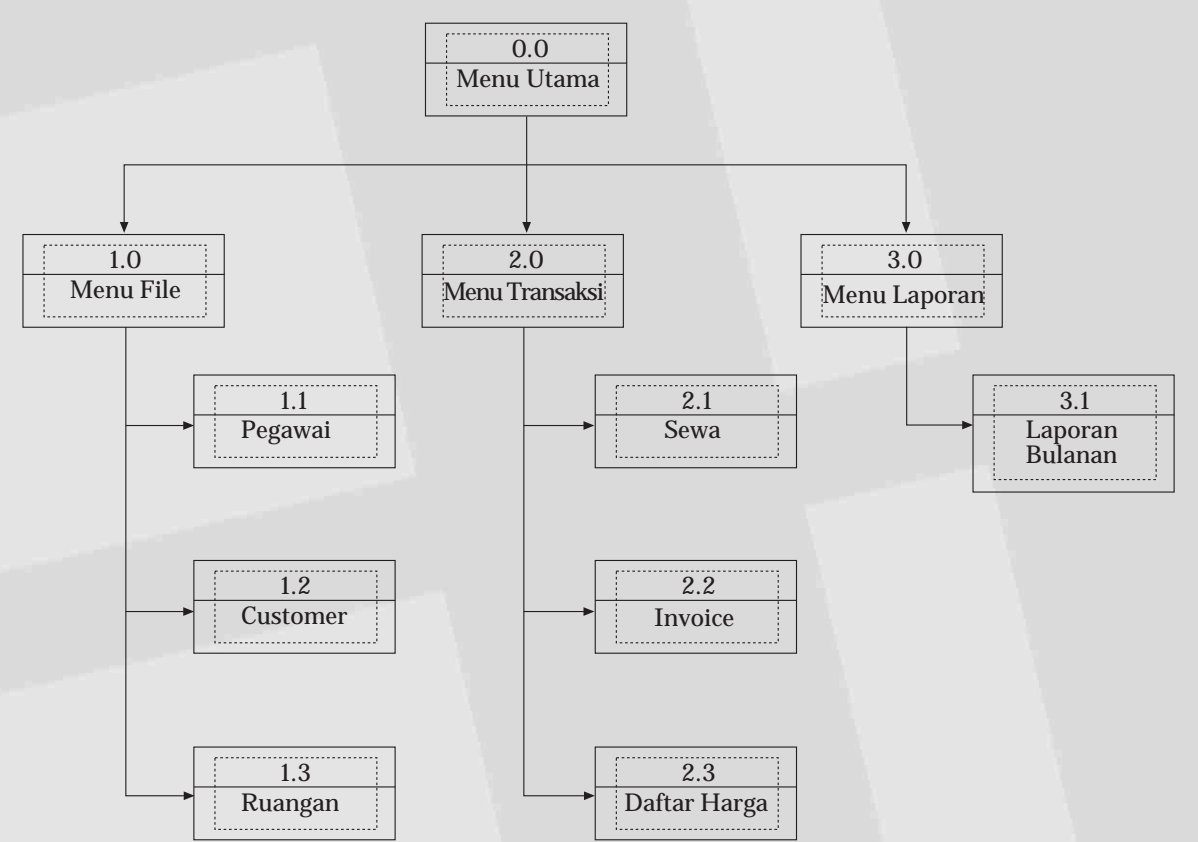

- 1. Klik *command* ok untuk melihat laporan berdasarkan tanggal, bulan atau tahun.
- 2. Klik *command cancel* untuk membatalkan perintah.
- 3. Klik command *print* untuk mencetak laporan bulanan

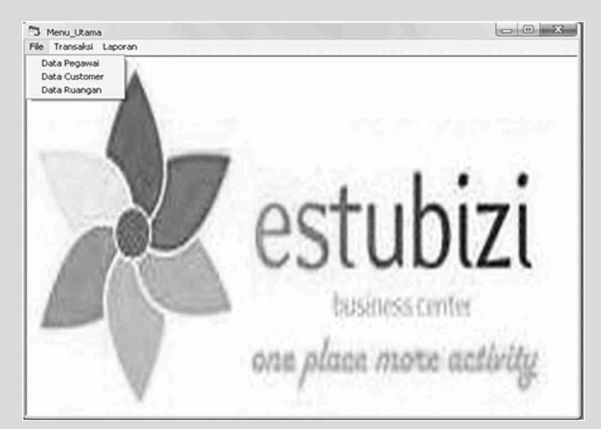

- 1. Klik *command* A*dd* untuk menginput data invoice dengan menginput kepada, untuk, perihal, nomor, tanggal, batas waktu pembayaran.
- 2. Klik *command Save* untuk menyimpan data invoice.
- 3. Klik *command Print* untuk mencetak invoice
- 4. Klik *command Cancel* untuk membatalkan perintah data invoice.
- 5. Klik *Command Process* untuk menjalankan proses perhitungan pada form invoice.
- 6. Klik *command Exit* untuk keluar dari program invoice Penyewaan dan kembali ke menu utama.

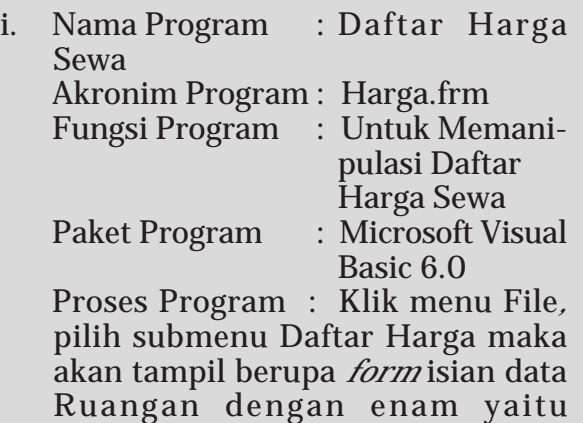

*command Add, Update, Delete, Save,*

*Cancel, Process, Exit.*

1. Klik *command Add* untuk menginput data ruang dan data paket dalam daftar harga sewa.

- 2. Klik *command Delete* untuk menghapus data ruang dan paket, muncul pesan apakah data akan dihapus, pilih *yes* untuk menghapus data dan pilih *no* untuk membatalkannya.
- 3. Klik *command Save* untuk menyimpan data daftar harga sewa.
- 4. Klik *command Cancel* untuk membatalkan perintah.
- 5. Klik *command Exit* untuk keluar dari program daftar harga sewa dan kembali ke menu utama.

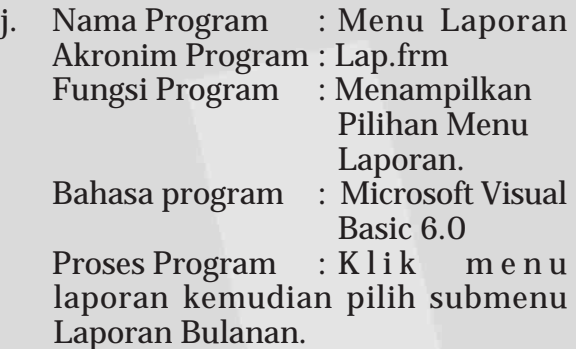

k. Nama Program :Laporan Bulanan Akronim Program : Lap\_Bulanan. frm Fungsi Program :Untuk Memanipulasi Laporan Bulanan Bahasa program : Microsoft Visual Basic 6.0 Proses Program :Klik menu laporan maka akan tampil berupa *form* data laporan bulanan yang mempunyai tiga *command* yaitu *command ok*, *cancel* dan *print.* Tiga *combo bo*x untuk memilih tanggal, bulan dan tahun.

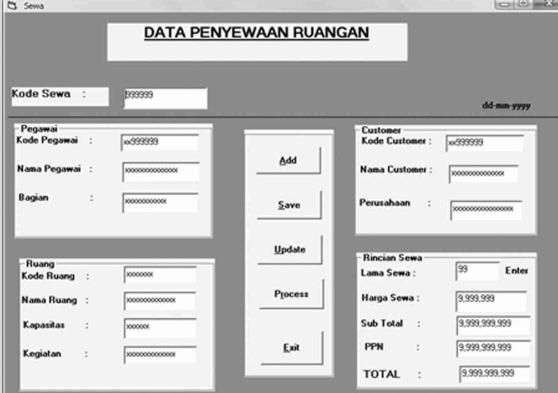

- 1. Klik *command Add* untuk menambah data Ruangan dengan menginput kode ruangan, nama ruang, kapasitas dan kegiatan ruangan tersebut.
- 2. Klik *command* Update untuk memperbarui data ruangan
- 3. Klik *command Delete* untuk menghapus data Ruangan, muncul pesan apakah data akan dihapus, pilih *yes* untuk menghapus data ruangan dan pilih *no* untuk membatalkannya.
- 4. Klik *command Save* untuk menyimpan data ruangan.
- 5. Klik *command Cancel* untuk membatalkan perintah data ruangan.
- 6. Klik *command Exit* untuk keluar dari program data Ruangan dan kembali ke menu utama.

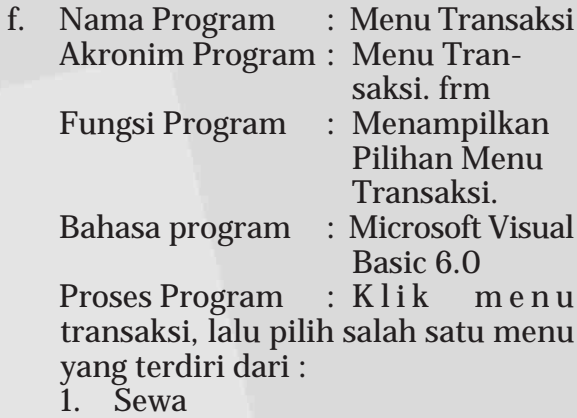

- 2. Invoice
- 3. Daftar Harga Sewa

g. Nama Program : Sewa Akronim Program : Sewa.frm Fungsi Program : Untuk Memanipulasi Penyewaan Paket Program : Microsoft Visual Basic 6.0 Proses Program :Klik menu Transaksi*,* pilih submenu Data sewa maka akan tampil berupa *form* isian data Penyewaan yang terdapat lima

tombol *command* yaitu *command Add, Save, Cancel, Proses, Exit.*

- 1. Klik *command* A*dd* untuk menginput data sewa
- 2. Klik *command Save* untuk menyimpan data sewa.
- 3. Klik *command Cancel* untuk membatalkan perintah data sewa.
- 4. Klik Command Process untuk menjalankan proses perhitungan pada form sewa.
- 5. Klik *command Exit* untuk keluar dari program sewa dan kembali ke menu utama.

h. Nama Program : Invoice Akronim Program : Invoice.frm Fungsi Program : Untuk Memani-

pulasi Invoice Paket Program : Microsoft Visual

Basic 6.0 Proses Program : Klik menu Transaksi*,* pilih submenu invoice maka akan tampil berupa *form* isian form invoice yang akan menghasilkan output berupa invoice dengan enam tombol *command* yaitu *command Add, Save, Print, Cancel, Proses, Exit.*

**Gambar 5. Tampilan Menu utama**

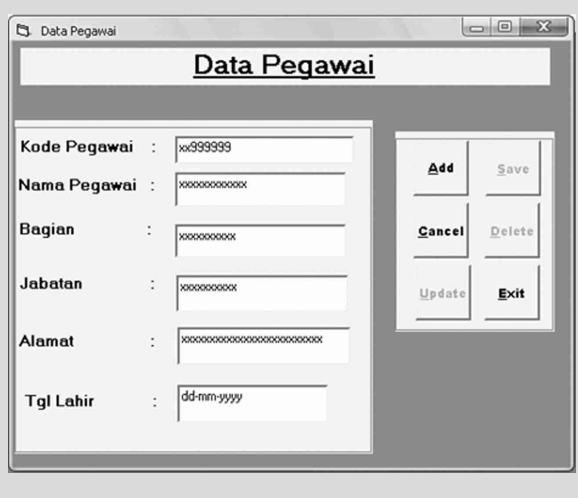

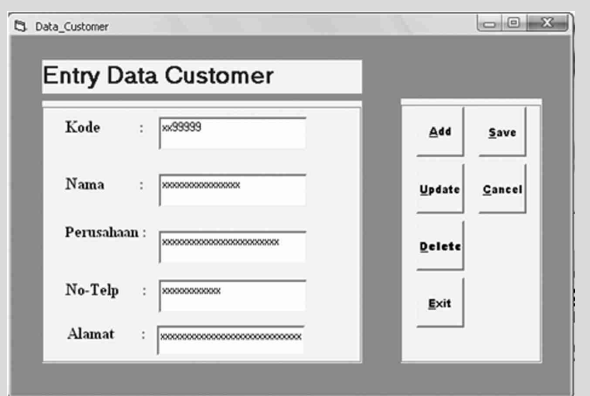

**Gambar 7. Tampilan Data Customer**

| <b>Entry Data Ruangan</b> |                  |        |        |
|---------------------------|------------------|--------|--------|
| Kode Ruangan:             | <b>XXXXXXXXX</b> | Add    | Save   |
| Nama Ruang :              | 300000000000000  | Update | Cancel |
| Kapasitas<br>t            | <b>SOCKOOK</b>   | Delete |        |
| Kegiatan<br>$\sim$        | 3000000000000    |        |        |
|                           |                  | Exit   |        |

**Gambar 8. Tampilan Ruanga**

**Gambar 9. Tampilan Transaksi Penyewaan**

06 Praptiningsih, Aplikasi Penyewaan Ruangan ...

**Gambar 11. Tampilan Daftar Harga**

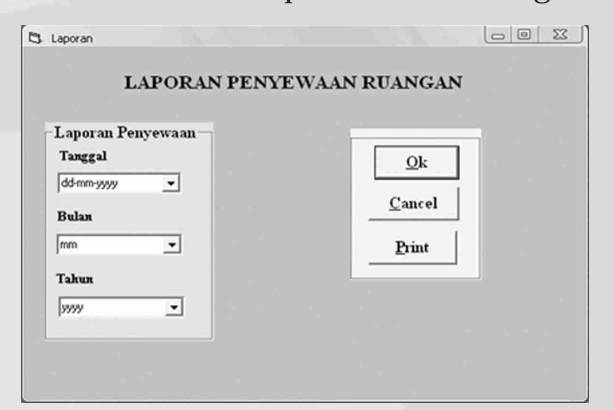

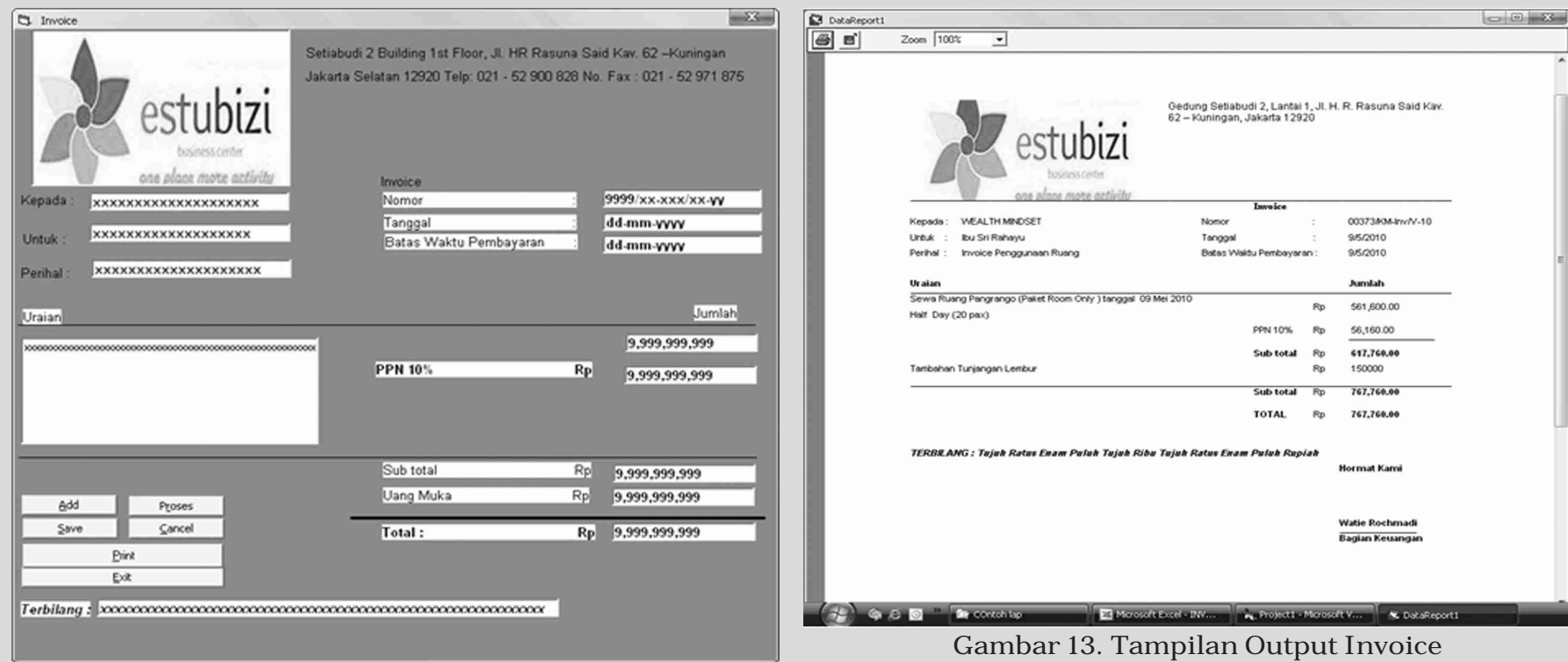

Iê

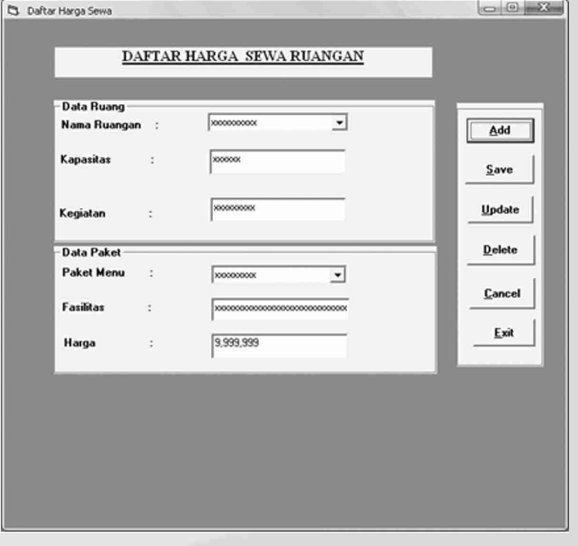

**Gambar 14. Tampilan Ouput Laporan Bulanan**

# **KESIMPULAN DAN SARAN**

# **Kesimpulan**

Pada akhir penulisan ilmiah ini penulis dapat mengambil kesimpulan yakni dengan adanya sistem yang terkomputerisasi pada PT Simareu Indonesia Raya menjadikan kegiatan penyewaan ruangan yang dilakukan lebih efektif dan efisien serta masalah pengelolahan data yang dihadapi pada saat menggunakan sistem manual yakni tidak akuratnya data, adanya data yang rangkap, terlalu lama dalam proses penginputan dan pengolahan data kini dapat segera diatasi melalui pembuatan rancangan sistem yang terkomputerisasi tersebut.

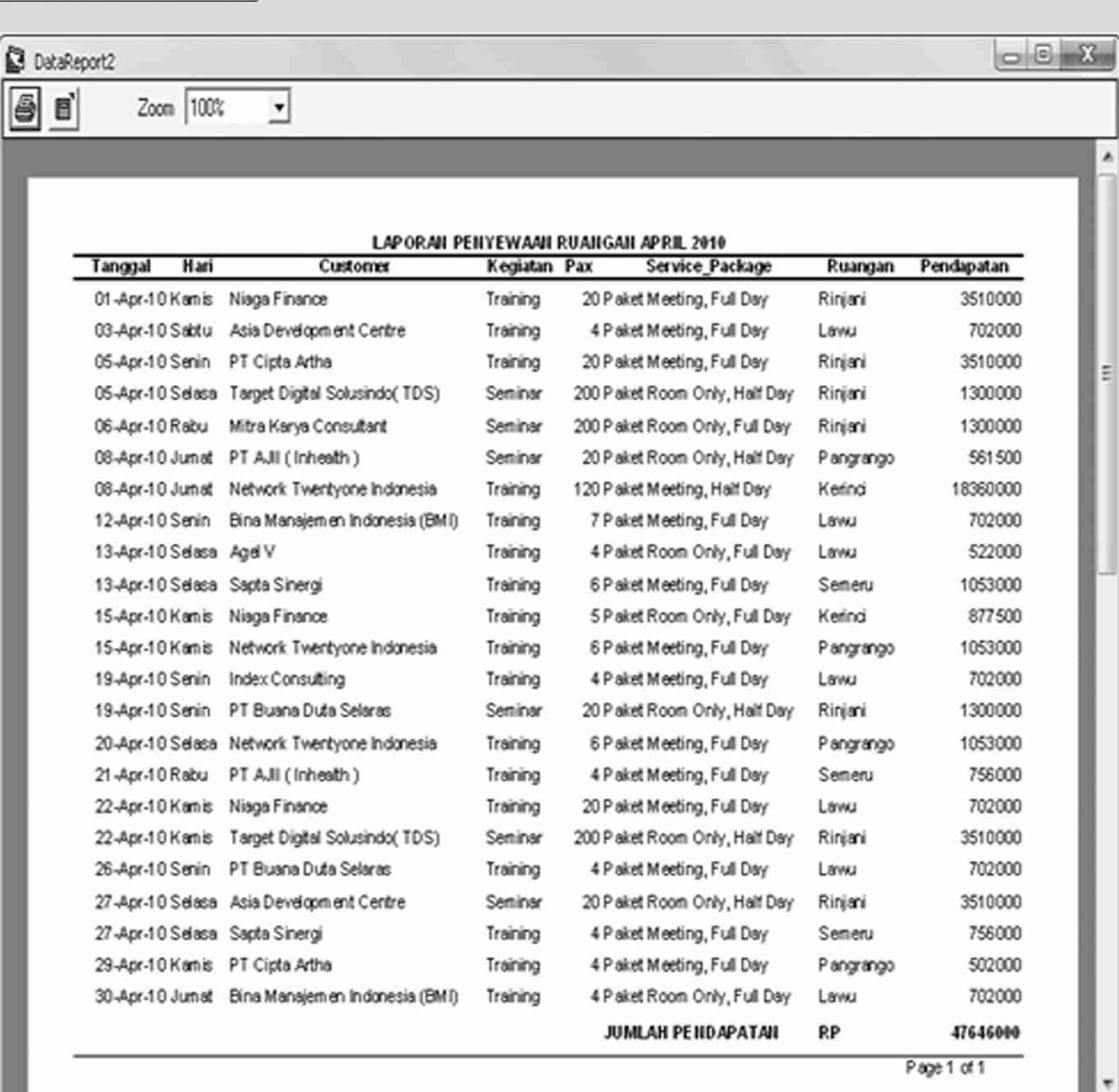

#### Pages: **M 4** 1  $\overline{\mathbf{H}}$

#### **Saran**

Dari perancangan usulan yang dibuat tentunya masih banyak kekurangan dan kelemahannya maka dari itu penulis menyarankan kepada PT Simaeru Indonesia Raya agar perancangan usulan ini dapat dikembangkan lagi. Dengan apa yang dibuat dan menganalisa permasalahan-permasalahan yang ada pada PT Simaeru Indonesia Raya, penulis memberikan beberapa saran yakni sejalan dengan perkembangan teknologi informasi maka sistem yang baru ini harus diadakan evaluasi secara periodik oleh pimpinan untuk memantau sampai sejauh mana sistem usulan dapat dijalankan dengan baik. Mengingat pentingnya data-data pada file yang digunakan maka harus sangat diperhatikan dalam hal perawatan data yaitu dengan duplikat data atau *back-up* data. Pemeliharaan perangkat keras (*hardware*) dan perangkat lunak (*software*) hendaknya dibersihkan secara

teratur.

**DAFTAR PUSTAKA**

Al-bahra Bin Ladjamuddin, *Analisis dan Desain Sistem Informasi*, Penerbit Graha Ilmu,Jakarta, 2005.

٠

Al Fatta Hanif, *Analisis dan Perancangan Sistem Informasi untuk Keunggulan Bersaing Perusahaan dan Organisasi Modern*, Andi, Yogyakarta, 2007.

Hartono Jogiyanto, *Analisis & Desain Sistem Informasi: Pendekatan. Terstruktur Teori dan Praktek Aplikasi Bisnis*, Andi, Yogyakarta, 2005

Karuniawan Bagus, Sistem *Informasi Manajemen dengan Visual Basic 6*, Andi, Yogyakarta, 2002.

Uus Rusmawan, *Konsep dan Implementasi Visual Basic*, PT. Elex Media Komputindo, Jakarta, 2007.

URL : *Pengeritan Sistem*, Tanggal Akses : 7 April 2010

URL : Tanggal Akses : 10 April 2010

UG Jurnal Vol. 6 No. 01 Tahun 2012 **07**